## Tervetuloa käyttämään Ideaikkunaa

Ideaikkuna on sovellus, jonka avulla voidaan tuottaa nopeasti ja laajasti yhteisen kehittämisen pohjaksi tarvittava monipuolinen aineisto. Aineistoa voidaan hyödyntää monin tavoin tavoitteellisessa kehittämisessä mitä moninaisimmissa organisaatioissa. Ideaikkunan kehittäminen on osa Jyväskylän yliopiston ja Turun yliopiston tekemää tutkimus- ja kehittämishanketta "Yrittäjämäinen uudistuminen ja muotoiluajattelu organisaatioiden uudistumisessa (DESI2)".

Hankkeen tavoitteena on auttaa organisaatioita tunnistamaan työntekijöiden hiljainen tieto ja ammatillinen osaaminen entistä paremmin sekä kytkeä ruohonjuuritasolta nousevat ideat kiinteäksi osaksi palveluiden ja toimintatapojen kehittämistä. Aiemmat tutkimukset osoittavat, että tukemalla yhdessä tekemistä eri organisaatiot ovat kyenneet parantamaan työntekijöiden osaamisen hyödyntämistä

DESI2-hanke tuottaa uutta tietoa yhteiskehittämisen edistämisestä virtuaalisen työkalun keinoin. Hankkeessa arvioidaan IdeaIkkunan kaltaisen työkalun toimivuutta työntekijälähtöisen kehittämisen ja innovoinnin työkaluna. Mukana oleville kohdeorganisaatioille hanke tarjoaa mahdollisuuden uudistaa toimintakulttuuriaan, palveluitaan ja tuotteitaan. Lisäksi IdeaIkkuna- sovellusta kehitetään hankkeessa systemaattisen tiedon pohjalta edelleen ja tuotteistetaan hankkeeseen osallistuvien yhteistyötahojen kanssa mukana oleville toimialoille.

Ideaikkunan kokeilu järjestetään Äänekosken Koulunmäen koululla, sekä Keskuskoululla seuraavasti:

- Koulunmäen koulu:7.9., 8.9., 10.9.
- Keskuskoulu: 14.9., 15.9., 16.9.

Kokeilun aikana kerätään ideoita siitä, miten koulupäivää voitaisiin liikunnallistaa.

Koulun henkilökunnalla on mahdollisuus kokeilla Ideaikkunaa myös kotikoneillaan, sillä henkilökunnan käyttäjätunnukset ovat voimassa aina 25.9. saakka. Aineiston keruun jälkeen järjestämme molemmille kouluille omat työpajat, jossa käymme läpi niitä kehittämisen ideoita, sekä kokeilu- ja ratkaisuehdotuksia, joita koulun henkilökunnan toimesta on esitetty. Työpajojen yhteydessä toteutamme myös pienen kyselyn Ideaikkunalaitteen käyttöä koskien. Työpajat on alustavasti suunniteltu järjestettäväksi seuraavasti:

- Koulunmäen koulu: 20.10.
- Keskuskoulu: 22.10.

#### **Kaikki Ideaikkunan käyttöön liittyvät huomiot ja kommentit ovat tervetulleita!**

Lisätietoja Ideaikkunan käytöstä ja tutkimushankkeesta antavat:

Mikko Pirttimäki Outi Teittinen projektitutkija projektipäällikkö Jyväskylän yliopisto Jyväskylän yliopisto [mikko.pirttimaki@jyu.fi](mailto:mikko.pirttimaki@jyu.fi) [outi.teittinen@jyu.fi](mailto:outi.teittinen@jyu.fi) 040 8053380 040 8053225

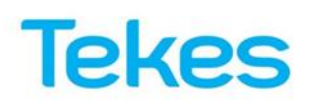

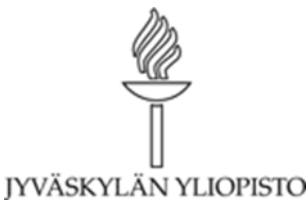

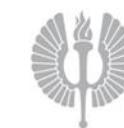

# Ohjeet Ideaikkunan käyttöä varten

### **Kirjautuminen**

1. Avaa selain ja mene osoitteeseen [www.demo.ideaikkuna.com](http://www.demo.ideaikkuna.com/)

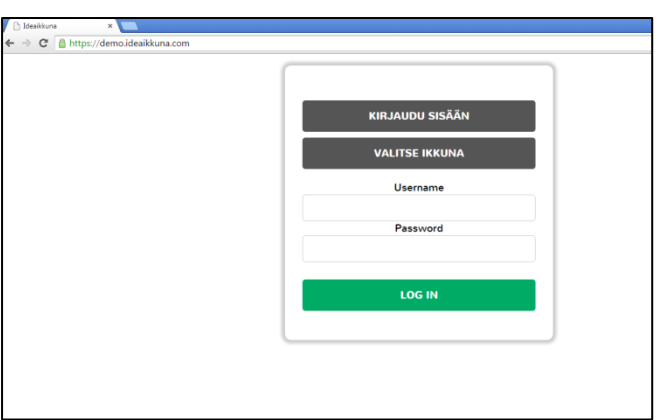

2. Kirjoita koulun käyttäjänimi (Username) ja salasana (Password)

Username: aanekoski

Password: Idea1kkuna

3. Olet nyt kirjautuneena sisään. Seuraavaksi sinun pitää valita koulunne Ideaikkuna. Paina kohdasta VALITSE IKKUNA ja valitse pudotusvalikosta kohta Aanekoski (2)

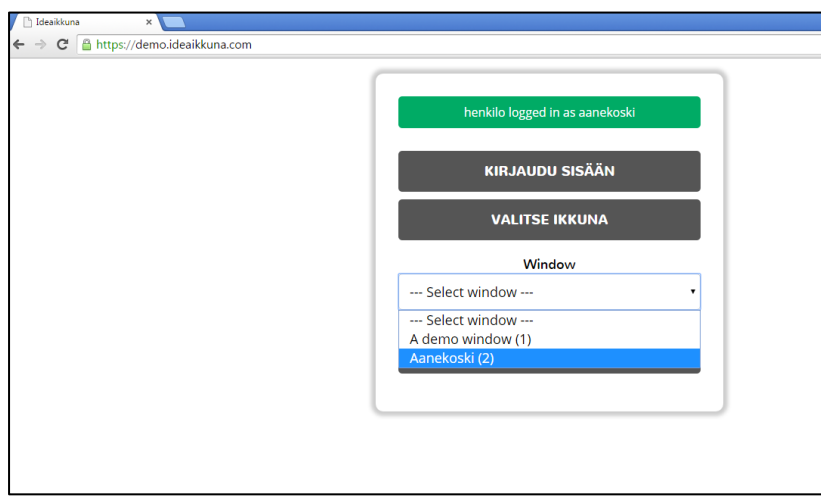

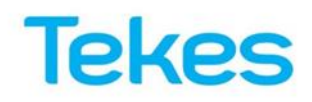

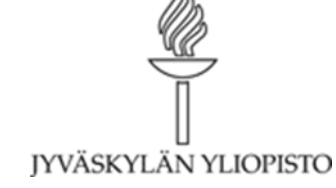

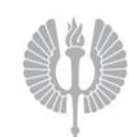

### **Idean lisääminen ja kehittäminen**

1. Uuden idean lisääminen tapahtuu painamalla punaista hehkulamppu -kuvaketta ruudun vasemmasta ylälaidasta.

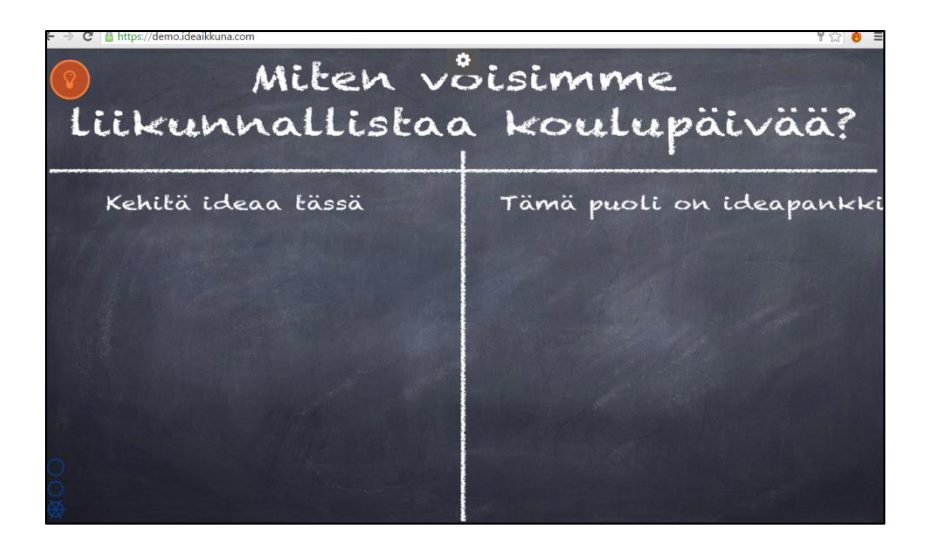

2. Anna ideallesi otsikko ja kerro ideastasi tarkemmin otsikko-ruudun alapuolella. Voit halutessasi jättää nimimerkkisi. Nimimerkit eivät näy muille käyttäjille. Lopuksi paina OK.

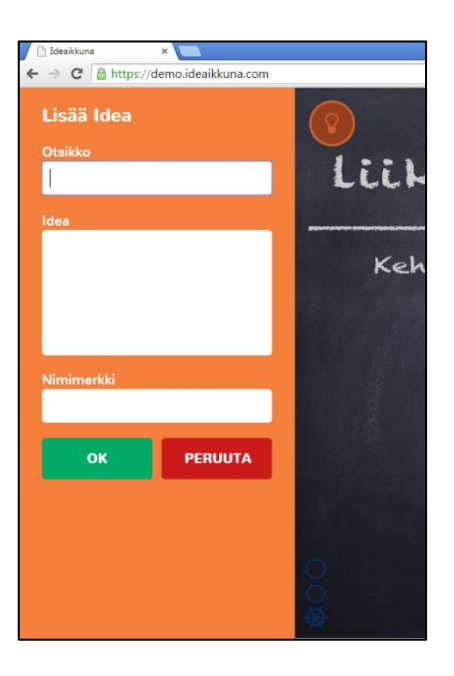

3. Ideasi on nyt näkyvillä kaikille käyttäjille. Muut käyttäjät voivat ehdottaa ideaasi ratkaisua, kokeilua tai kommentoida sitä. Voit myös "peukuttaa" ideaasi.

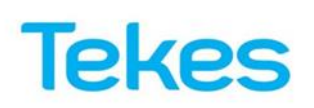

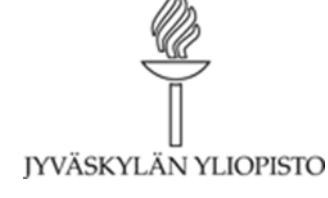

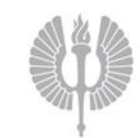

Ideaikkunassa on kolme erilaista idean muotoa: Ideat, Ratkaisuehdotukset ja Ratkaisukokeilut. Tunnistat nämä solun ympärillä olevista reunoista

- Idean ympärillä on pyöreä reunus
- Ratkaisuehdotuksen ympärillä on kahdeksankulmio
- Ratkaisukokeilun ympärillä on tähtikuvio

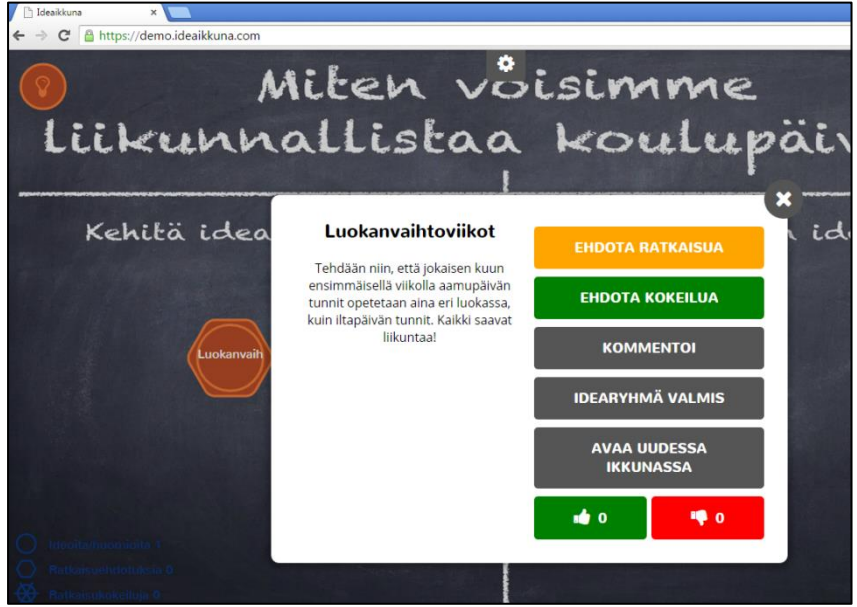

4. Ideoita kehitellään ruudun vasemmassa laidassa. Kun tila käy ahtaaksi, voit raahata hiirellä tai sormella idearyppäät ruudun oikeaan laitaan. Silloin ryppäät pienenevät ja työstämiseen jää enemmän tilaa. Voit selata ideoita klikkaamalla ja raahaamalla niitä.

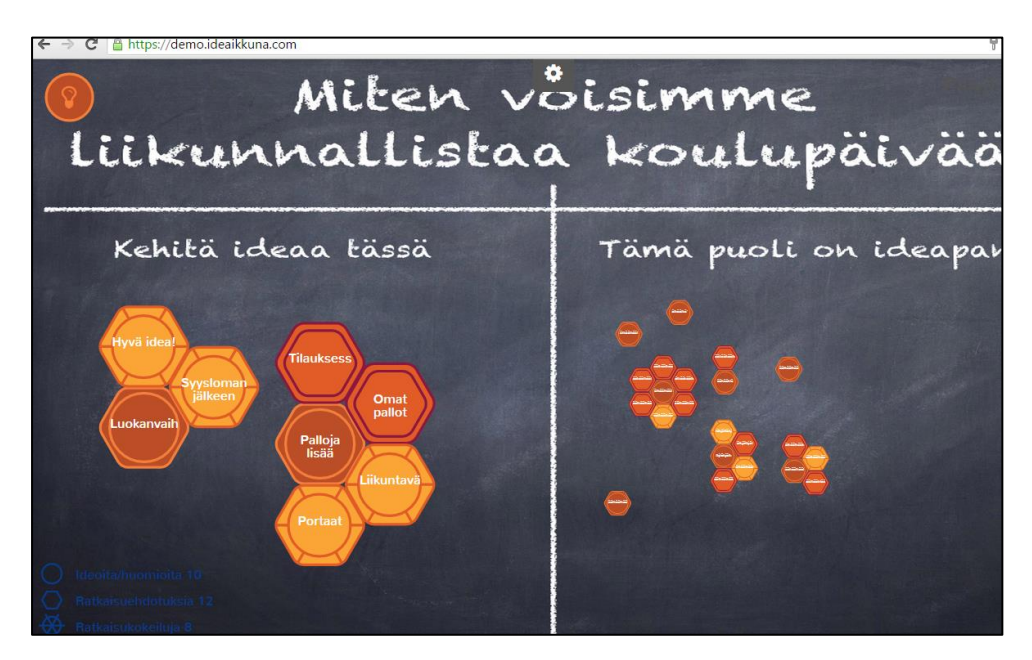

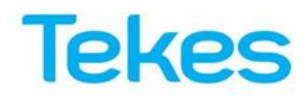

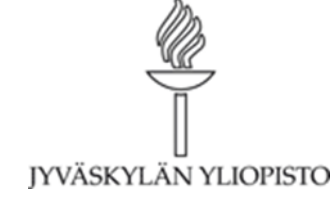

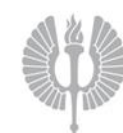